Replace this box with PI statement as per spec.

© Copyright 2014 Hewlett-Packard Development Company, L.P.

Windows est une marque déposée aux États-Unis du groupe de sociétés Microsoft.

Toutes les éditions de Windows 8 ne proposent pas l'intégralité de ces fonctions. Cet ordinateur peut nécessiter la mise à niveau ou l'achat de matériel, pilotes et/ou logiciels pour que vous puissiez profiter pleinement des fonctions de Windows 8. Reportez-vous à http://www.microsoft.com pour plus de détails.

Les informations contenues dans ce document peuvent être modifiées sans préavis. Les garanties relatives aux produits et aux services HP sont décrites dans les textes de garantie limitée expresse qui les accompagnent. Aucun élément du présent document ne peut être interprété comme constituant une garantie supplémentaire. HP ne saurait être tenu pour responsable des erreurs ou omissions de nature technique ou rédactionnelle qui pourraient subsister dans le présent document.

Dans l'écran d'accueil, sélectionnez l'icône **Alimentation (<sup>†</sup>)** dans le coin supérieur droit de l'écran, puis sélectionnez **Arrêter**.

 $-$  0U -

Première édition : novembre 2014

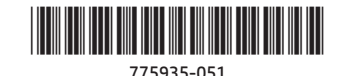

# **Instructions d'installation**

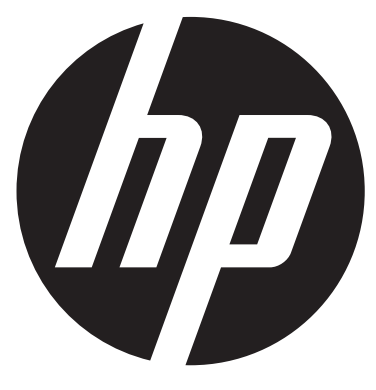

# **Recherche d'applications, de paramètres ou de fichiers**

- 1. Dans l'écran d'accueil, saisissez les premières lettres du nom de l'application, du paramètre ou du fichier souhaité.
- 2. Sélectionnez l'application, le paramètre ou le fichier qui s'affiche à l'écran.

**CONSEIL :** Vous pouvez également effectuer une recherche en sélectionnant l'icône **Rechercher** dans le coin supérieur droit de l'écran d'accueil.

# **Arrêt de l'ordinateur**

Affichez le menu **Démarrer**, puis sélectionnez **Arrêter ou se déconnecter**.

## **Retour à l'écran d'accueil**

Tapez sur le bouton Windows **Pour revenir à l'écran d'accueil.** 

## **Mouvements tactiles**

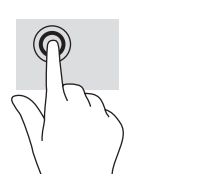

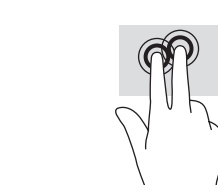

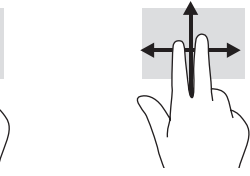

Une ou deux pressions Pincement à deux doigts pour sélectionner

B

pour zoomer Clic à deux doigts avec une souris)

(identique au clic droit doigts Défilement à deux

**REMARQUE :** Les mouvements tactiles ne sont pas pris en charge par tous les ordinateurs, applications et fichiers.

## **Commentaires sur la documentation**

HP s'engage à fournir une documentation qui répond à vos besoins. Pour nous aider à améliorer la documentation, n'hésitez pas à nous envoyer vos suggestions, commentaires ou remarques sur des erreurs à l'adresse suivante : doc.feedback@hp.com. Lorsque vous nous soumettrez vos commentaires, veuillez inclure le titre et la référence du document (située près du code-barres).

## **Numéro de modèle réglementaire**

Le numéro de modèle réglementaire (RMN) est HSTNN-C78C. Ce numéro est apposé à l'arrière de la tablette.

## **Conditions d'utilisation du logiciel**

En installant, copiant, téléchargeant ou utilisant tout logiciel préinstallé sur cette tablette, vous reconnaissez être lié par les termes du contrat de licence utilisateur final (CLUF) HP. Si vous êtes en désaccord avec les termes de ce contrat, votre seul recours consiste à retourner le produit non utilisé dans sa totalité (matériel et logiciels) sous 14 jours pour un remboursement intégral conformément à la politique en matière de remboursement de votre vendeur.

Pour obtenir plus d'informations ou pour demander un remboursement intégral du prix de la tablette, prenez contact avec votre vendeur.

## **Garantie limitée**

La garantie limitée HP applicable à votre tablette est disponible sur les manuels de l'utilisateur accessibles sur votre tablette. Dans certains pays ou certaines régions, HP peut fournir une version imprimée de la garantie limitée HP avec le produit. Dans certains pays ou certaines régions où la garantie n'est pas fournie au format imprimé, vous pouvez demander une copie imprimée à l'adresse http://www.hp.com/go/orderdocuments ou écrire à :

Amérique du Nord : Hewlett-Packard, MS POD, 11311 Chinden Blvd. Boise, ID 83714, États-Unis

Europe, Proche-Orient et Afrique : Hewlett-Packard, POD, Via G. Di Vittorio, 9, 20063 Cernusco s/Naviglio (MI), Italie

Asie et Pacifique : Hewlett-Packard, POD, P.O. Box 200 Alexandra Post Office, Singapore 911507, Singapour

Lorsque vous demandez une copie imprimée de votre garantie, veuillez inclure le numéro de produit de la tablette, la période de garantie (indiquée sur l'étiquette de service), votre nom et votre adresse postale.

**IMPORTANT :** Ne renvoyez PAS votre produit HP aux adresses ci-dessus. Pour accéder au support des États-Unis, ouvrez la page http://www.hp.com/go/contactHP. Pour un support international, ouvrez la page http://welcome.hp.com/country/us/en/wwcontact\_us.html.

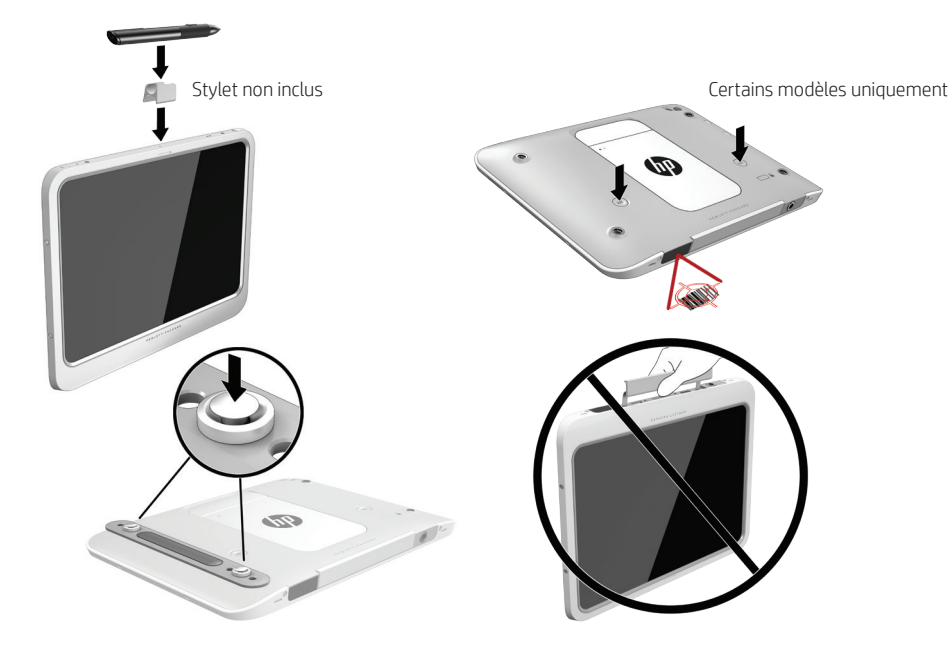

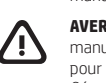

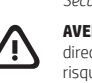

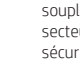

# **Tempér<br>En fonc**

**Humidit**<br>En fonc

**Altitude Material**<br>**Altitude**<br>En fonc

**AVERTISSEMENT :** Pour réduire les risques de choc électrique ou de détérioration du matériel :

• Branchez le cordon d'alimentation sur une prise secteur facilement accessible.

• Coupez l'alimentation de la tablette en débranchant le cordon d'alimentation de la prise secteur.

• Si le portable est fourni avec une fiche tripolaire, branchez le cordon sur une prise électrique tripolaire reliée à la terre. Ne désactivez pas la broche de mise à la terre du cordon d'alimentation en utilisant, par exemple, un adaptateur bipolaire. La broche de mise à la terre constitue un élément de sécurité essentiel.

Pour plus d'informations sur la sécurité et les réglementations, ainsi que sur la mise au rebut de la batterie, reportez-vous au manuel *Informations sur les réglementations, la sécurité et les conditions d'utilisation* fourni avec vos manuels de l'utilisateur. Pour accéder aux manuels de l'utilisateur de votre tablette, reportez-vous à la section « Informations complémentaires » de ce poster.

**AVERTISSEMENT :** Pour éviter tout risque de blessure grave, consultez le manuel *Sécurité et ergonomie du poste de travail* fourni avec vos manuels de l'utilisateur. Il décrit la configuration du poste de travail, la posture, ainsi que les conditions de sécurité et de travail appropriées pour les utilisateurs d'ordinateurs. Il fournit également des consignes de sécurité électriques et mécaniques importantes. Le manuel *Sécurité et ergonomie du poste de travail* est également disponible en ligne à l'adresse http://www.hp.com/ergo.

**AVERTISSEMENT :** Pour éviter tout risque de blessure liée à la chaleur ou tout risque de surchauffe de la tablette, ne la posez pas directement sur vos genoux. Ne laissez pas l'appareil reposer sur une surface souple, telle que des coussins, un vêtement ou un tapis, qui risqueraient de bloquer les entrées d'aération. De même, l'adaptateur secteur ne doit rester en contact ni avec la peau ni avec un élément souple, tel que des coussins, un vêtement ou un tapis lorsque l'ordinateur est en cours de fonctionnement. La tablette et l'adaptateur secteur sont conformes aux limites de température des surfaces accessibles à l'utilisateur, définies par la norme internationale sur la sécurité du matériel informatique (CEI 60950-1).

### **Description du produit**

Ce produit est une tablette légère présentant les caractéristiques suivantes : écran fin, processeur, mémoire vive, batterie intégrée, disque dur ou disque SSD et adaptateur secteur externe. Selon le modèle de votre tablette, l'adaptateur secteur possède les caractéristiques suivantes : 100–240 V ca, 50/60 Hz, 2,3 A, 3,3 A ou 4,6 A.

Pour avoir accès à la dernière version du manuel de l'utilisateur, ouvrez le site http://www.hp.com/support, puis sélectionnez votre pays. Sélectionnez **Pilotes et téléchargements**, puis suivez les instructions à l'écran.

### **Environnement d'exploitation**

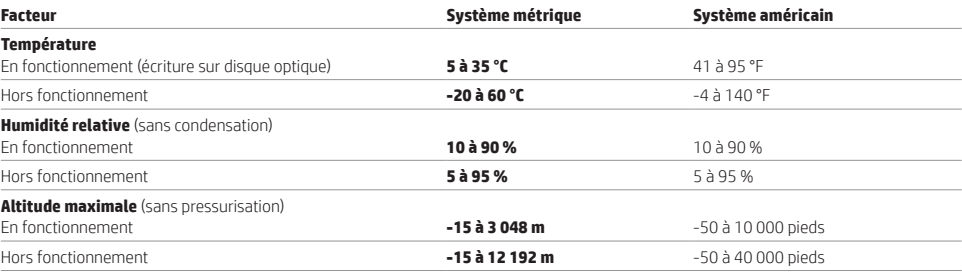

### **Courant d'entrée**

Les informations relatives à l'alimentation contenues dans cette section peuvent s'avérer utiles si vous voyagez à l'étranger avec votre tablette.

La tablette utilise une alimentation en courant continu, qui peut être fournie par une source d'alimentation en courant alternatif ou continu. La source d'alimentation secteur doit offrir une puissance nominale de 100-240 V, 50-60 Hz. Bien que la tablette puisse fonctionner sur une source d'alimentation en courant continu autonome, il est vivement recommandé d'utiliser uniquement un adaptateur secteur ou une source d'alimentation en courant continu fourni ou agréé par HP pour alimenter la tablette.

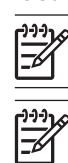

La tablette peut fonctionner sur une alimentation en courant continu correspondant aux caractéristiques suivantes : La tension et l'intensité de fonctionnement varient selon la plate-forme.

### **Valeur nominale de la tension d'entrée**

Tension et intensité de fonctionnement 19,5 V CC @ 3,33 A - 65 W

**REMARQUE :** Ce produit est conçu pour des systèmes électriques en Norvège ayant une tension phase à phase ne dépassant pas 240 Vrms.

**REMARQUE :** La tension et l'intensité de fonctionnement de la tablette sont indiquées sur l'étiquette de conformité du système. L'étiquette est apposée à l'arrière de la tablette.

### **Produits UE équipés de la fonctionnalité sans fil (EMF)**

Ce produit est conforme aux directives internationales (ICNIRP) en matière d'exposition aux radiations de fréquences radio. Ce produit intègre un appareil de transmission et réception radioélectrique. Pour l'utilisation normale d'ordinateurs portables, une distance de 20 cm garantit des niveaux d'exposition aux fréquences radio conformes aux exigences de l'UE. Les produits conçus pour être utilisés à de courtes distances, comme les tablettes, sont conformes aux exigences de l'UE en vigueur dans des positions de fonctionnement normales, mais une distance minimale de 1 cm avec les antennes doit être maintenue.

**REMARQUE :** Votre tablette est équipée d'une batterie scellée en usine. Avant d'appuyer sur l'interrupteur d'alimentation pour le premier démarrage de la tablette, vérifiez que l'adaptateur secteur .<br>est connecté à la tablette

> Tapez sur une application de l'écran d'accueil. Pour revenir rapidement à l'écran d'accueil, appuyez sur le bouton Windows  $\blacksquare$

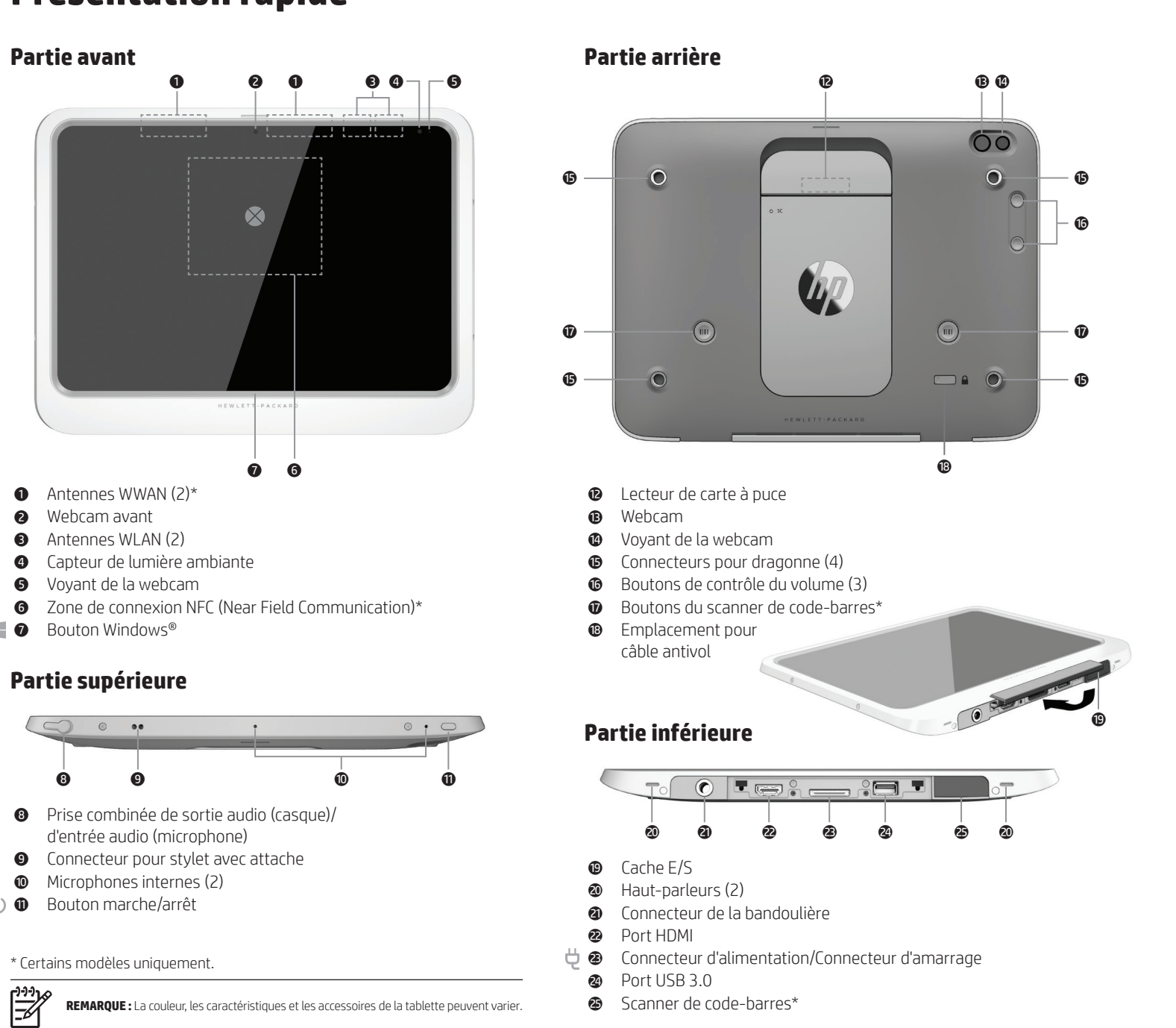

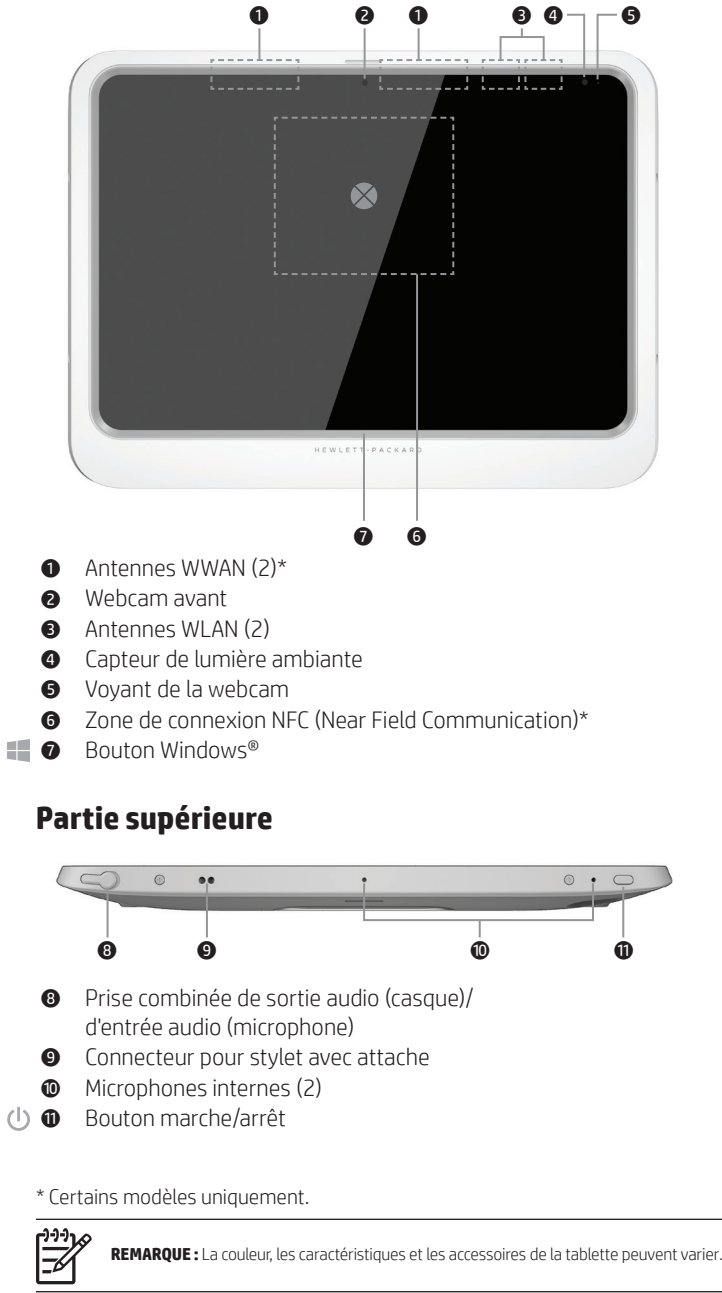

## 2 **Afficher les icônes (Rechercher, Partager, Démarrer, Périphériques et Paramètres)**

Faites glisser votre doigt à partir du coin supérieur ou inférieur droit de l'écran d'accueil.

## 3 **Afficher la liste de toutes les applications de votre ordinateur**

Faites glisser votre doigt à partir du coin inférieur gauche de l'écran d'accueil, puis tapez sur la flèche  $\mathcal{P}$ .

**Modèles**  Pour en savoir plus sur Windows, sélectionnez l'application **Bien démarrer avec Windows Windows 8**  $\textcircled{*}$  sur l'écran d'accueil.

### 4 **Afficher le menu Démarrer**

Tapez sur l'application **Bureau** , puis tapez sur l'icône **Démarrer**.

### 5 **Basculer entre des applications ouvertes**

Faites glisser votre doigt à partir du coin supérieur gauche de l'écran d'accueil pour afficher la liste des applications ouvertes, puis tapez sur une application ouverte.

**CONSEIL :** Pour revenir rapidement à l'écran d'accueil, appuyez sur le bouton Windows .

# **Navigation dans l'écran d'accueil de Windows**

## $\bullet$  Ouvrir une application

L'écran d'accueil de Windows constitue un emplacement central pour accéder à vos informations et e-mails, naviguer sur Internet, diffuser des vidéos, visionner des photos et consulter vos réseaux sociaux en ligne.

## **Affichage du menu Démarrer**

**Bureau** Tapez sur l'icône **Démarrer** .

**Écran d'accueil** Tapez sur l'application **Bureau**, puis tapez sur l'icône **Démarrer** .

# **Connexion sans fil**

Tapez sur l'icône du réseau dans le coin inférieur droit de l'écran, puis connectez-vous à un réseau.

**REMARQUE :** Pour configurer un réseau WLAN et vous connecter à Internet, vous avez besoin d'un modem large bande (DSL ou câble) (vendu séparément), d'un abonnement Internet haut débit souscrit auprès d'un fournisseur d'accès Internet, ainsi que d'un routeur sans fil (vendu séparément).

## **Accès aux informations système**

Des informations systèmes importantes sont apposées derrière la tablette. Ces informations pourront vous être utiles lorsque vous voyagerez à l'étranger ou contacterez le support technique.

# **? Informations complémentaires**

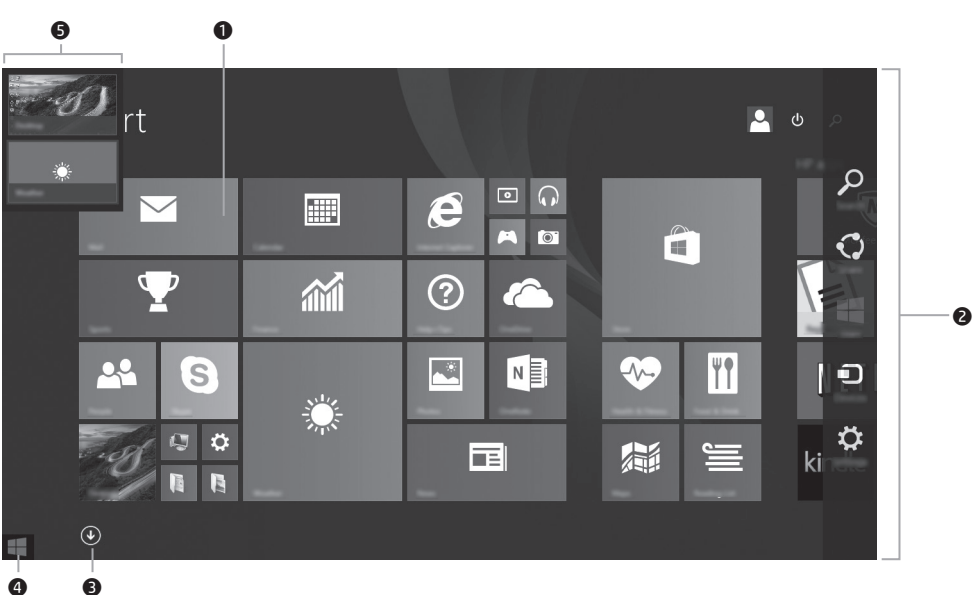

- 
- 
- 
- 

Pour accéder aux manuels de l'utilisateur, sélectionnez l'application **HP Support Assistant** dans l'écran Démarrer, sélectionnez **Poste de travail**, puis **Manuels de l'utilisateur**.

Les manuels sont également disponibles sur Internet, dans le Support Center de HP : http://www.hp.com/go/bsc.

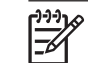

■

**REMARQUE :** Vous pouvez consulter les manuels de l'utilisateur placés dans Aide et support sans être connecté à Internet.

# **Vues paysage et portrait**

- La tablette vous permet de faire pivoter l'écran entre les vues paysage et portrait.
- Pour faire pivoter l'écran de la vue paysage à la vue portrait, tenez la tablette verticalement avec l'écran en face de vous, puis faites tourner la tablette de 90 degrés vers la droite (sens des aiguilles d'une montre).
- Pour faire pivoter l'écran de la vue portrait à la vue paysage, tenez la tablette verticalement, puis faites tourner la tablette de 90 degrés vers la gauche (sens contraire des aiguilles d'une montre).

# **Installation rapide Présentation rapide**

Selon le modèle de votre tablette, celle-ci affiche initialement le bureau Windows® ou l'écran d'accueil Windows.

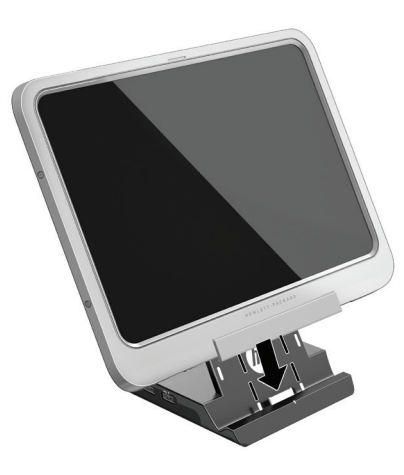

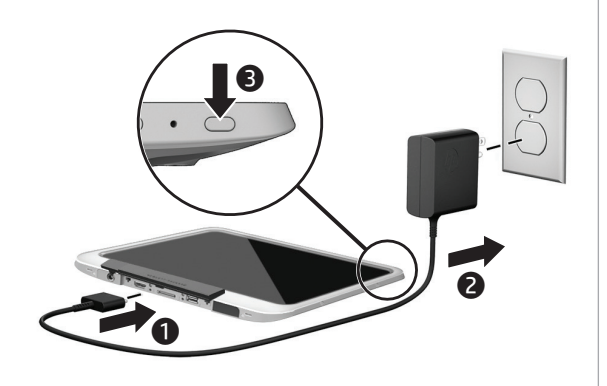